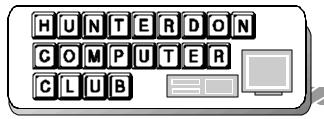

# Newsletter

Volume 16 Issue 11 November 2003

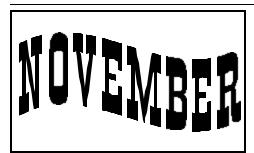

#### PRESIDENT'S MESSAGE

(by Lon Hosford)

This month's presentation was a real hoot. Members were rolling in the isles laughing and few even went upstairs to Cardiology as they laughed so hard they thought ... well you know.

Don took some digital shots of members, myself included. Then he put us on the cover of Cosmopolitan Magazine using Cosmopolitan MakeOver 2.

Of course no member is really camera ready for such a cover so Don used his evidential extensive experience with the program to transform select members including myself into the top model look you would expect on the magazine's cover.

I will be on the next wedding issue.:-)

Great thanks to Don for putting together back to back presentations at literally a moments notice.

The nominated officers for next year are myself for President, Peter Czerwinski for Vice President, Jim Aller for Secretary and Sara MacQueen Oderwald for Treasurer

Since all officers' positions are uncontested, the current Secretary casts a ballot for the nominees at the commencement of the next meeting and their terms starts immediately at the next meeting.

Since Sara is the only new member to the elected officers, I welcome her to the group and from a few discussions so far she has some fresh thinking we need. Be sure you find her at meetings and welcome her to the task she is doing for us.

Some really great news is that we now have dial-up access in the Auditorium. This means topics can include direct access to the web. We may experiment with this next meeting with a possible mini topic on the selected interesting web sites.

I have to admit that all the plans we had to solve the internet problem at HCC did nothing more than to make us aware enough to see the solution staring us in the face.

Either the last time we looked near the podium we missed them or since the last look two phone lines were installed. We used Don's laptop he used at this meeting to dial-up and it works.

This should usher in a whole new era of topics for the club.

Our next meeting is as of this writing is either Dragon Naturally Speaking by Don Franklin or using X10 Technology to control devices in your home by Don Columbo.

Be there or beware.

# JAC CARROLL COMMENTS ON Q&A TOPIC

One of the Q&A sessions questions was about how to gain access to a Windows NT computer if one has lost the password. I have used this successfully in the past. From the web site...

Forgot your NT admin password?

Reinstall? Oh no... But not any more...

This is a utility to (re)set the password of any user that has a valid (local) account on your NT system, by modifying the crypted password in the registrys SAM file

You do not need to know the old password to set a new one.

It works offline, that is, you have to shutdown your computer and boot off a floppydisk or CD.

The bootdisk includes stuff to access NTFS partitions and scripts to glue the whole thing together.

Works with syskey (no need to turn it off, but you can if you have lost the key)

Will detect and offer to unlock locked or disabled out user accounts!

#### OCTOBER GUESTS

(by Ilene Shope)

Tim Fries and Zenaide Reiss visited HCC computer meeting on Oct.18, 2003. Zenaide said she was at our meeting about two years ago and she is here again. She is from Milford, NJ.

Tim works in graphics and does home-networking as a hobby. In the meeting he said he learned something new- 'password in NT'- how to find 'password' again if it is lost. (Reference was to the Q&A with Don Colombo, Lon and Jac.) Tim is from Flemington, NJ. He said, our website www.hunterdoncomputerclub.org came right up on the screen for him in Yahoo when he queried the Internet for Hunterdon computer club... WELCOME.

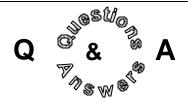

Don Columbo asked how to get into a Windows NT machine if you do not know the password. Jac Carrol reported that there is a program that can be downloaded from the internet that creates a Linux floppy disk. Once the floppy disk is created, then the Win NT machine is booted with it and the disk. Jac did not know the name however in searching this site was found http://www.winnetmag. com/WindowsSecurity/Article/ ArticleID/9527/WindowsSecurity\_9527. html that had a discussion of such a tool and a link to a site named NT Toolbox Web that seems to be renamed and not have the software.

A question was asked about transferring 8 millimeter film into digital format. The recommendation was a service bureau that will get it transferred to tape and then from there you can go to digital. The warning was to be sure the place is reputable.

Melinda asked about her father receiving the same email with a picture attachment she sent to him each time he retrieves his email. The general consensus is that her software is not sending it and that his service provider has a problem with clearing the email when he downloads it. He needs to call his service provider's support for assistance.

Ken Jones was looking for advice about using a Pentium 166 machine to

burn CDs. Guest Tim Fries suggested a copy of Win98 as the best compromise and the general consensus is that 4x burn will be likely the best results.

D o n Columbo asked about WiFi. WiFi stands for Wireless Fidelity and is popular with the wireless internet connections and the standard known as 802.11. Some discussion occurred at the meeting over security issues and interference with other wireless devices. Lon Hosford commented that WiFi should prove to garner member interest in the next months and year as more and more devices come equipped to connect to networks using it including laptops.

Paul Glattstein passed along some ergonomic advice he got from his eye doctor: 20-20-20. This stands for 20 minutes, 20 seconds and 20 feet. Every 20 minutes of computer eye strain should be interrupted with 20 seconds looking 20 feet away.

John Gbur reported that he is using Google's pop up blocker and finds it works great. He is using IE 5.5. General advice was given that if you use a pop up blocker to either keep the audible or visual warning indicator when a pop up is blocked in case you are at a web site that you need to have it off. For example, Lon Hosford reported that paying tuition bills at Rutgers is not possible when pop up blocker is on and there is no clear indication why you cannot proceed.

Bob Hepburn is having trouble with navigating on the Internet using Juno. He can receive email but when he goes to Internet Explorer, he gets messages that he did not have the detailed wording that the web sites cannot be found. Suggestions included uninstalling the dial up software and reinstalling to poking into the registry to remove the winsock entry. Also suggested was to go to Tools Internet Options and then the Connection tab

and check that IE is using the dial up software. There is a wizard there in case it needs to be corrected.

#### YEAR 2004 MEETING DATES

Saturday 1/17/2004 8:30AM to 12:30PM - Coffee service. Meeting room A/B & Auditorium Saturday 2/21/2004 8:30AM to 12:30PM - Coffee service. Meeting room A/B & Auditorium Saturday 3/20/2004 8:30AM to 12:30PM - Coffee service. Meeting room A/B & Auditorium Saturday 4/17/2004 8:30AM to 12:30PM - Coffee service. Meeting room A/B & Auditorium Saturday 5/15/2004 8:30AM to 12:30PM - Coffee service. Meeting room A/B & Auditorium Saturday 6/19/2004 8:30AM to 12:30PM - Coffee service. Meeting room A/B & Auditorium Saturday 7/17/2004 8:30AM to 12:30PM - Coffee service. Meeting room A/B & Auditorium Saturday 8/21/2004 8:30AM to 12:30PM - Coffee service. Meeting room A/B & Auditorium Saturday 9/18/2004 8:30AM to 12:30PM - Coffee service. Meeting room A/B & Auditorium Saturday 10/16/2004 8:30AM to 12:30PM - Coffee service. Meeting room A/B & Auditorium Saturday 11/20/2004 88:30AM to 12:30PM - Coffee service. Meeting room A/B & Auditorium Saturday 12/18/2004 8:30AM to 12:30PM - Coffee service. Meeting room A/B & Auditorium

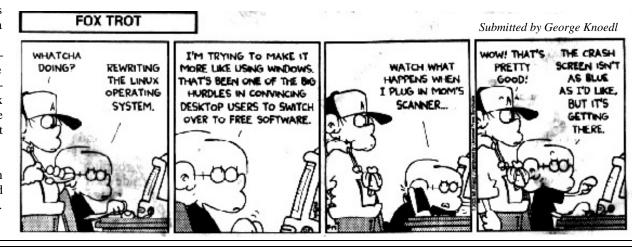

#### WIRELESS COMPUTING ALL ABOUT WI-FI

(Comsumer Reports—9/03) (submitted by Don Colombo)

Wireless has become the new byword for computing, at home and on the road. One in 10 of the people we've surveyed who have linked their computers in a home network did it wirelessly so they can move laptops from room to room yet remain connected.

In addition, a million people in North America handle their e-mail and surf the Web wirelessly at more than 28,000 public "hotspots" at airports, hotels, Starbucks coffee shops, and even in parks and near phone booths. The Gartner research firm in Stamford, Conn., predict that five million users, mainly toting laptops, will be using wireless in a year or two.

Still many computer users may not have tried wireless, know as Wi-Fi. Although promising, Wi-Fi is freighted with concerns about security and privacy, plus questions about how it works and what it costs. Here are some answers:

What is Wi-Fi? Wi-Fi (the term is short for wireless fidelity) is basically a technical standard for short-range data transmissions. Various editions of the standard have been approved by industry: The terms 802.11b, 802.11A, and 802.11g, used in hardware ads. Denote versions of the standard.

Wi-Fi carries two-way radio signals between a fixed base station and one or more laptop computers or some other device, such as a personal digital assistant. The Wi-Fi Alliance, a nonprofit research and education group, claims that transmission have a range of some 350 feet outside and 80 feet indoors at full speed, and longer ranges at reduced speeds. Wi-Fi can be used at home to create a wireless home computer network, or away from home through a hotspot. Wi-Fi works much like a cordless phone with its base station, but is typically connected to the Internet rather than the phone system. Wi-Fi signals usually use the 2.4 gigahertz band on which many cordless phones operate, and the systems can interfere with each other. Microwave ovens can also cause interference.

What hardware does Wi-Fi need? Some computers, desktops as well as laptops, come equipped for wireless. The newest laptops, powered by Intel's Centrino are tailor-made for Wi-Fi. Other computers can be adapted with a plug-in card (about \$50). A home network with a wireless router as its hub also requires the base-station hardware, which costs about \$100. Windows and Macintosh computers work equally well with Wi-Fi.

How do I use a hotspot? Whenever you bring a laptop within range of a Wi-Fi access point, an onscreen icon names available wireless networks and give their speed and signal strength. You click on the one you want; some require you to first enter a user name or password. Once connected, you can open a Web browser and go onto the Internet. You can handle e-mail through your Internet provider's Web-page mail interface.

Where can I find a hotspot? You don't necessarily need to cruise before you can surf. The Wi-Fi Alliance compiles a list of public hotspots in the U.S. and abroad (www.wo-fizone.org). Intel, the chip maker, offers a similar "hotspot finder" at w w w . i n t e l . c o m / p r o d u c t s / mobiletechnology/hotspots/finder.htm.

How much does access cost? Some hotspots are free by design—in parks, for instance, funded by city, nonprofit, or business consortiums as a public amenity. Other systems charge. Between fee and free Wi-Fi lie unprotected private networks you may be able to tie into when in range.

Is Wi-Fi secure? Assume that anyone around can eavesdrop on you connection. Hotspots and Windows will warn you that the connection isn't secure. Even so, it's a good idea never to reveal personal or financial information via Wi-Fi. One exception: on a Web site that uses securesockets-layer technology (SSL) - for taking credit-card orders, say-security will be heightened for the transaction (you'll see "https" in the address). A new encryption standard called Wi-Fi Protected Access (WPA) should make wireless The earlier standard could be safer. cracked.

Dear Tech Support,

Last year I upgraded from Boyfriend 5.0 to Husband 1.0 and noticed a slowdown in over-all performance, particularly in the flower and jewelry application that had operated flawlessly under Boyfriend 5.0. In addition, Husband 1.0 uninstalled many other valuable programs, such as Romance 9.5 and Personal Attention 6.5, but installed undesirable programs such as NFL 5.0 and NBA 3.0. And now Conversation 1.5 no longer runs and House Cleaning 2.6 simply crashes the system. I've tried running Nagging 5.3 to fix these problems but to no avail. What can I do?

Signed,

Desperate

(And the reply...)

Dear Desperate:

First keep in mind that Boyfriend 5.0 is an entertainment package while Husband 1.0 is an operating system. Try entering the command C:\THOUGHT YOU LOVED ME and download Tears 6.2 to install Guilt 3.0. If all works as designed, Husband 1.0 should then automatically run the applications Jewelry 2.0 and Flowers 3.5. But remember, overuse can cause Husband 1.0 to default to Grumpy Silence 2.5, Happy Hour 7.0, or Beer 6.1. Beer 6.1 is a very bad program that will create Snoring loudly.wav files. Whatever you do, DO NOT install Mother-inlaw 1.0 or reinstall another Boyfriend program. These are not supported applications and will crash Husband 1.0.

In summary, Husband 1.0 is a great program, but it does have a limited memory and cannot learn new applications quickly. You might consider additional software to improve memory and performance. I personally recommend Hot Food 3.0 and Lingerie 5.2.

Good Luck,

**Tech Support** 

(submitted by Bob Hepburn)

#### **HOW TRUE!**

(submitted by Bob Hepburn)

What is a computer's first sign of old age?

Loss of memory

What does a baby computer call his father?

Data

What is an astronaut's favorite key on a computer keyboard?

The space bar

What happened when the computer fell on the floor?

It slipped a disk

Why was there a bug in the computer? *It was looking for a byte to eat* 

What is a computer virus? *A terminal illness* 

- ~ To err is human; but to really mess things up requires a computer.
- ~ Computers are not intelligent. They only think they are.
- ~ Computers make very fast, very accurate mistakes.
- ~ The attention span of a computer is as long as its electrical cord.
- ~ As a computer, I find your faith in technology amusing.
- ~ Most computer problems are caused by a loose nut between the chair and the keyboard.

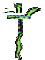

Visit the HCC website at hunterdoncomputerclub.org.

Read an interesting history of the club.

Access other information.

#### SHORTCUTS THAT WORK WITH MOST PROGRAMS

(Smart Computing, 11/03)

|                             | •                                 |  |  |
|-----------------------------|-----------------------------------|--|--|
| General Commands            | <u>Usage</u>                      |  |  |
| ALT-TAB                     | Switch among open programs        |  |  |
| ALT-F4                      | Close open window or program      |  |  |
| CTRL-Z                      | Undo last operation               |  |  |
| F1                          | Open Help                         |  |  |
| F2                          | Rename highlighted file or folder |  |  |
| F3                          | Open Find dialog box              |  |  |
| F10                         | Activate menu bar                 |  |  |
| Windows-M and Windows-D     | Minimize open windows             |  |  |
| Windows-E                   | Open Windows Explorer             |  |  |
| Windows-BREAK               | Open System Properties dialog box |  |  |
| Editing Commands            | <u>Usage</u>                      |  |  |
| CTRL-C                      | Сору                              |  |  |
| CTRL-V                      | Paste                             |  |  |
| CTRL-X                      | Cut                               |  |  |
| CTRL-A                      | Highlight all text                |  |  |
| CTRL-B                      | Toggle bold text                  |  |  |
| CTRL-U                      | Toggle underlined text            |  |  |
| CTRL-I                      | Toggle italic text                |  |  |
| CTRL-S                      | Save file                         |  |  |
| CTRL-O                      | Open file                         |  |  |
| CTRL-P                      | Print file                        |  |  |
| Internet Explorer Shortcuts | <u>Usage</u>                      |  |  |
| ESC                         | Stop loading page                 |  |  |
| F5                          | Refresh page                      |  |  |
| F11                         | Toggle full-screen mode           |  |  |

#### NOTEBOOK COMPUTER SPARKS FIRE IN BEAVER BROOK HOME

These headlines appeared in a recent issue of the *Hunterdon County Democrat*, our local newspaper. It seems a computer in a basement bedroom had been turned off, but left plugged in as it sat on the bed next to a pillow. The battery was charging. The bedding material prevented the flow of enough air for it to remain cool. Notebook computers can

get very hot even when turned off.

The family fortunately was awakened by the buzzing of a second floor smoke alarm. They suffered from smoke inhalation as they basement was engulfed in flames when fire fighters arrived. Two adjacent town homes sustained minor smoke damage.

#### AUDIO TO CD TRANSFER AND MORE

(by Paul Glattstein)

For some time now I've wanted to copy old audio cassettes and LP records to Compact Disks (CD's) in order to play them more conveniently in my home stereo, car CD player and portable CD player. In addition, I'm concerned that the tapes won't last too much longer and the LP's are subject to wear or damage every time they are played. After a few false starts, I came up with the step by step system below which should work with most any computer and stereo system.

Step 1 - Connect stereo to computer audio-in and play music from stereo on computer speakers. Connect a cable from the headphone out jack on your stereo to the audio-in jack on the computer audio card. A 3.5 mm (1/8") mini plug should fit right into your audio card but the stereo end may need an adapter if it only has a full size stereo "phono" plug connection for the headphones. A good source for cables and adapters is Radio Shack or Circuit City. Before you go shopping make sure you look closely at each connection type and also figure out how long a cable you will need to run between them. On the computer make sure to check that the Windows "Volume Control" line in slider is selected (not muted) and that the volume is set to a reasonable level. You should also mute the Microphone input to avoid feedback. Once all of the above is correct, you should be able to play music on the stereo and listen to it on the speakers connected to your computer.

Step 2 - Save the audio-in signal as a WAV file on the hard drive and play it. The key to this step is finding software that will let you select the signal from the audio-in jack and set the input level. I searched the web, downloaded and tried several programs and finally settled on dBpowerAMP Music Converter (dMC-r9.exe, 1.5MB) and its add-in program Auxiliary Input (dMC-Aux-Input. exe, 535KB). Both of these programs are freeware and do a very good job although the controls are not clearly labeled. I also downloaded the freeware

dBpowerAmp Audio Player dBpowerAMP-r2.exe, 1.9MB) and their file manager (dMC-File-Selector.exe, 800KB) to play the WAV and MP3 files One of the things I really like about the dMC Auxiliary Input program is the ability to test and set the audio input level before recording. In addition, the auto start/stop record feature at the end of each track works well with tape and LP's to create a separate file for each song. There's other software around. freeware, shareware and commercial. Pick one that you feel comfortable with but make sure it can use the sound card "audio in" signal as a source. At this point you should be able to take any

music source from your stereo (radio, tape, CD, records) save it as a file on your computer hard drive and play it back on the speakers connected to your computer.

Step 3 - Edit the saved HANKSGIVIN WAV file to remove noise such as hiss, pops, clicks, rumble, etc. Since I wanted to copy music from old LP records and cassette tapes I felt I needed a program to clean up the audio signal and filter out noise. I found a good automated filter program on the Internet. DePopper (DePopSfx.exe, 1.3MB, Shareware \$18). This program has a number of automated filters to remove noise and write the cleaned up audio to a new WAV or MP3 file. Note that in every case I chose to save files as WAV rather than MP3. Although the WAV files are very large, about 16MB per minute, the WAV format is uncompressed (lossless) and easily convertible to other formats. I'm more comfortable saving, editing and resaving in WAV format and then converting to another format once I have the clean final version.

Step 4 - Write the edited WAV files to CD-R as Audio CD tracks. I was about to start searching for a program to do this when I realized that every computer CD drive comes with a program to read and write CD's. All of these programs will write audio tracks to a CD and most will let you queue up a list of files to write and then create an entire audio CD

at one pass. In my case the program was EasyCD Creator and I used it to write the WAV files to a CD-R (Compact Disk Recordable) in Audio CD format. Two things to watch out for are that you "finalize" the recording CD session when done. Otherwise the disk you have made will not be readable as an audio CD. Also, don't try to use a CD-RW (Compact Disk ReWriteable) since most audio CD players can't read these disks.

This completed my original plan but as I progressed I realized there were two additional things worth pursuing.

to .MP3, save on the hard disk and play from the computer. MP3 files sound just as good as the originals, even though they are compressed, and they take up far less disk space (about 2MB per minute). They are very convenient to store and

Step 5 - Convert .WAV files

can be played on computers, portable MP3 players and most newer DVD drives. dBpowerAMP Music Converter includes a feature to convert WAV files to MP3 files. It's easy to use if you already have the WAV file in the computer. Just make sure that the Advanced options have the Quality set to CD.

Step 6 - Copy files from an audio CD and convert to MP3 to play on the computer. If you are copying and playing MP3 files it should be easy to do the same with the music tracks from audio CD's. In this case you don't need to use your stereo. Just put the audio CD in the computer CD drive and copy (or "rip") the tracks from the CD and save them as MP3 files on the hard drive. Once again, dBpowerAMP Music Converter was my program of choice with its Audio CD-Input feature.

One caution, this entire process works in real time. that is, it takes at least an hour to transfer an hour's worth of music from your stereo to the computer. Add setup and editing and this process can be rather time consuming but the results are well worth it.

#### NRAVEL THE URL

(Smart Computing 11/03)

Always look closely at the URL (uniform resource locator) in the Address bar of your Web browser or the email address in the To field of your email program before providing personal information on-line. Anytime a suspicious email message contains a hyperlink to a Web site, right-click the hyperlink and click Copy Shortcut, Launch Notepad (click

Start, expand Program [All Programs in Windows XP], expand Accessories, and click Notepad) and press CTRL-V or click Edit and Paste. This copies the hyperlink into the document you just created, and because Notepad has in Internet features, there's no way you can accidentally click the link while you "decode" it.

The link you just pasted (or the one in your browser's

Address bar) is a URL, and all URLs that end in .com, .org, .net, .edu, gov. and .mil share the same basic structure. For example, the URL for the Smart Computing home page is http://www. smartcomputing.com. Ignore the http:// portion of the address for now and concentrate on the domain name that follows. In our example, .com is the toplevel domain, smartcomputing is the second-level domain, and www. is a superfluous third-level domain. If you see an address, such as customerservice. bestbuy.com, you can be fairly certain that the page you are viewing resides on Best Buy's servers; the company's first and second-level domain name is bestbuy.com. If, however, you see an address, such as bestbuy.customerservice. com the link is likely not legitimate because the bestbuy portion is superfluous. The real domain name is customerservice.com, which could be owned by a scammer.

The same thing holds true for email addresses. An address such as customerservice@bestbuy.com likely is legit because bestbuy.com is the company's domain name. On the other hand, help@bestbuycustomerservice.com or

bestbuy@customerservice.com are not valid because Best Buy doesn't use those domain names.

Scammers also try to fool people by using IP (Internet Protocol) numbers instead of domain names, creating sites, such as http://127.0.1, or email addresses, such as bestbuy@127.0.0.1. Watch out for those kinds of links and addresses and

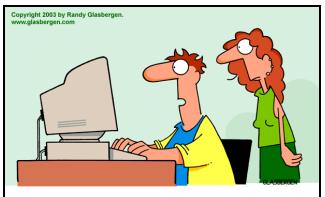

"...and 847 e-mails asking me to support anti-spam legislation!"

J.D. Biersdorfer of the New York Times says that some computers are designed to stay on even if the power button is pressed for a second or so. That might explain why a computer does not shut off after it crashes even when the power button is pressed. He suggests holding the button down for three or four seconds longer to see whether the computer will shut down. But always turn the computer off from the Shut Down menu item when you can.

HCC NEWSLETTER is published monthly at 267 Federal Twist Rd., Stockton, NJ shortly after the regular meeting, which is normally on the third Saturday. Subscription is included in the annual dues of \$25 for an individual, and \$30 for family. Non-member subscriptions, out of state only, are \$8.00 a year. Contributions are eagerly sought, and may be on paper, by phone, on disk, or file or email to mreuter@ptdprolog.net.

Marlyn Reuter, Editor

Paul Glattstein - Liz Dunbar Contributing Editors

Joe Burger, Banner Design

President

908 996lon@hosfordusa.com

Vice-Peter Czerwinski peterhccc@itsagoodlife.org

> Treasurer Jac Carroll -782 4325

Membership Jim Aller

Bill woodall.com

Richard Williams Immediate Past President

**HCC Web Page** 

.org

pglatt@ptd.net

Computer Volunteers ALL MEMBERS

#### H.C.C. HUNTERDON COMPUTER CLUB

Attn: Jim Aller, 85 Little Philadelphia Road, Washington, NJ 07882 — jimaller@att.net

MEMBERSHIP FORM ☐ RENEW ☐ NEW ☐ LAPS ANNUAL DUES \$25 Single \$30 Family \$190 Life

#### PLEASE PRINT THE FOLLOWING INFORMATION:

| First Name                                                                  | Last Name                     |                   |            |          |
|-----------------------------------------------------------------------------|-------------------------------|-------------------|------------|----------|
| Address                                                                     |                               |                   |            |          |
| City                                                                        | State                         | Zip Cod           | le         |          |
| Home Phone ( )                                                              | E-mail                        |                   |            |          |
| Fax ()                                                                      |                               |                   |            |          |
| Information that will help us help you:                                     |                               |                   |            |          |
| 1. WOULD YOU BE WILLING TO HEL<br>Club officer Technical advisor S<br>Other | Setting up for the meeting Ta |                   | Newsletter | Programs |
| 2. DO YOU HAVE AN AREA OF COMP                                              | OUTER EXPERTISE? IF S         | SO, WHAT IS IT?   |            |          |
| 3. PLEASE LIST ANY COMMENT AND                                              | D/OR LIST WHAT WOULD YO       | OU LIKE TO SEE IN | OUR COMPU  | TER CLUB |

#### NEW COMPUTER CLASSES WITH BILL WOODALL

Thursday Nov 6th - 1:00-2:00 How to Clean Your PC 2:30-4:00 Creating a Web Page (session 1)

Thursday Nov 13th - 1:00-2:30 How to Install a CD Burner 2:30-4:00 Creating a Web Page (session 2)

Registration is required. Please reply by email or, if you have questions, call me at (908) 788-1359.

Submissions for articles, cartoons, pictures, or other information pertinent to the club are due to the editor by the 3rd of each month. If you plan to email your submission, please be sure to include HCC in your subject line. Send to:

mreuter@ptdprolog.net

or

marlynreuter@hotmail.com

or use snailmail

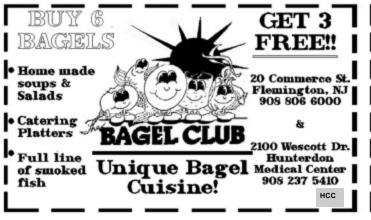

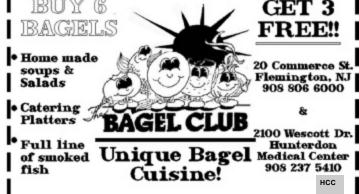

# Hunterdon Computer Club

## Next Meeting Saturday, November 15, 2003 Hunterdon Medical Center Rt. 31 Flemington NJ

8:30 A.M. To Noon

PROGRAM — (To Be Determined)

Guests Welcome - all ages all levels

### HCC NEWSLETTER

HUNTERDON COMPUTER CLUB

Marlyn Reuter 267 Federal Twist Road Stockton, New Jersey 08559

> FIRST CLASS MAIL Address Correction Requested